# NJIT Makerspace

# Intro to CO<sub>2</sub> Laser Cutting

## What Can I Do With the CO<sub>2</sub> Laser?

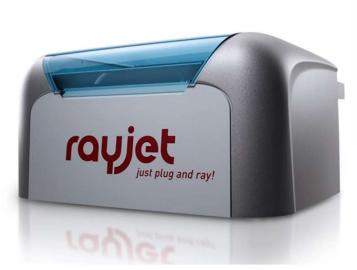

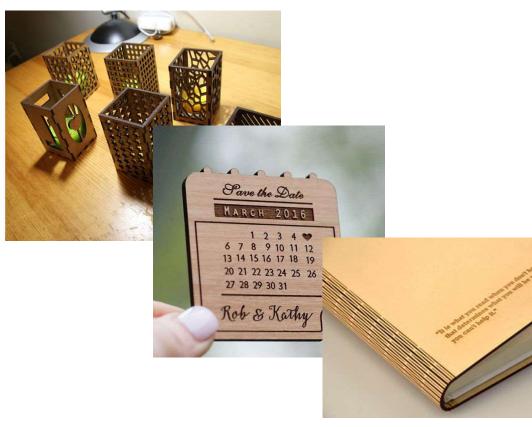

- CO<sub>2</sub> laser cutters and engravers are excellent for making precise 2-dimensional cuts in a variety of materials, as well as engraving
  - Engraving is destructively marking the surface of the material

## The CO<sub>2</sub> Laser Simplified

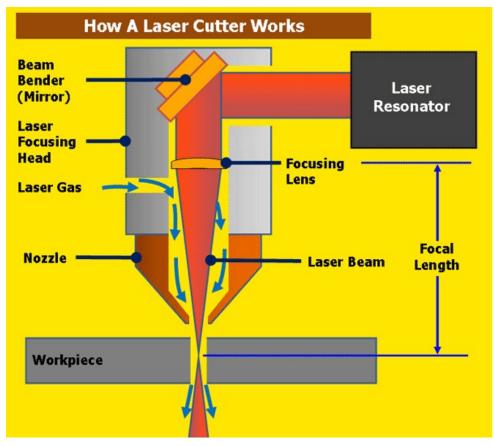

- Laser energy is propagated within a CO<sub>2</sub> gas chamber
- It exits the tube and is reflected off a mirror, then through a focusing lens, and finally onto the workpiece

#### **Usable Materials**

## CO<sub>2</sub>

| List of materials       |                         |                 |       |       |                 |       |          |                 |       |       |
|-------------------------|-------------------------|-----------------|-------|-------|-----------------|-------|----------|-----------------|-------|-------|
| Material EN             | Material DE             | cutting         |       |       | engraving       |       |          | marking         |       |       |
|                         |                         | CO <sub>2</sub> | Fiber | Flexx | CO <sub>2</sub> | Fiber | Flexx    | CO <sub>2</sub> | Fiber | Flexx |
| Plastic                 |                         |                 |       |       |                 |       |          |                 |       |       |
| Acrylonitrile butadiene | Acrylnitril-Butadien-   | ✓               |       | ✓     | ✓               |       | ✓        |                 | ✓     | ✓     |
| styrene (ABS)           | Styrol-Copolymer (ABS)  |                 |       |       |                 |       |          |                 |       |       |
| Acrylic/PMMA            | Acryl/PMMA              | ✓               |       | ✓     | ✓               |       | ✓        |                 | ✓     | ✓     |
| (Plexiglas, Altuglas,   | (Plexiglas®, Altuglas®, |                 |       |       |                 |       |          |                 |       |       |
| Laminate                | Laminate                | ✓               |       | ✓     | ✓               |       | ✓        |                 | ✓     | ✓     |
| Rubber                  | Gummi                   | <b>&gt;</b>     |       | ✓     | <b>\</b>        |       | ✓        |                 |       |       |
| Polyamide (PA)          | Polyamid (PA)           | <b>✓</b>        |       | ✓     | <b>✓</b>        |       | <b>✓</b> |                 | ✓     | ✓     |
| Polybutylene            | Polybutylenterephthalat | ✓               |       | ✓     | ✓               |       | ✓        |                 | ✓     | ✓     |
| terephthalate (PBT)     | (PBT)                   |                 |       |       |                 |       |          |                 |       |       |
| Polycarbonate (PC)      | Polycarbonat (PC)       | <b>✓</b>        |       | ✓     | ✓               |       | ✓        |                 | ✓     | ✓     |
| Polyethylene (PE)       | Polyethylen (PE)        | ✓               |       | ✓     | ✓               |       | ✓        |                 | ✓     | ✓     |
| Polyester (PES)         | Polyester (PES)         | ✓               |       | ✓     | ✓               |       | ✓        |                 | ✓     | ✓     |
| Polyethylene            | Polyethylenterephthalat | ✓               |       | ✓     | ✓               |       | ✓        |                 | ✓     | ✓     |
| terephthalate (PET)     | (PET)                   |                 |       |       |                 |       |          |                 |       |       |
| Polyimide (PI)          | Polyimid (PI)           | ✓               |       | ✓     | ✓               |       | ✓        |                 | ✓     | ✓     |
| Polyoxymethylene        | Polyoxymethylen         | ✓               |       | ✓     | ✓               |       | ✓        |                 | ✓     | ✓     |
| (POM) -Delrin®          | (POM) - Delrin®         |                 |       |       |                 |       |          |                 |       |       |
| Polypropylene (PP)      | Polypropylen (PP)       | ✓               |       | ✓     | ✓               |       | ✓        |                 | ✓     | ✓     |
| Polyphenylene sulfide   | Polyphenylensulfid      | ✓               |       | ✓     | ✓               |       | ✓        |                 | ✓     | ✓     |
| (PPS)                   | (PPS)                   |                 |       |       |                 |       |          |                 |       |       |
| Polystyrene (PS)        | Polystyrol (PS)         | ✓               |       | ✓     | ✓               |       | ✓        |                 | ✓     | ✓     |
| Polyurethane (PUR)      | Polyurethan (PUR)       | ✓               |       | ✓     | ✓               |       | ✓        |                 | ✓     | ✓     |
| Foam                    | Schaumstoff             | ✓               |       | ✓     | ✓               |       | ✓        |                 | ✓     | ✓     |

This list of materials can be found on the NJIT Makerspace website!

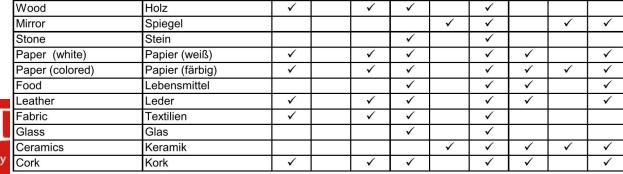

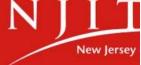

Miscellanious

NGINEERING

#### Marking Metals

| List of materials       |      |                          |                 |       |          |                 |       |       |                 |       |          |
|-------------------------|------|--------------------------|-----------------|-------|----------|-----------------|-------|-------|-----------------|-------|----------|
| Material EN             |      | Material DE              | cutting         |       |          | engraving       |       |       | marking         |       |          |
|                         |      |                          | CO <sub>2</sub> | Fiber | Flexx    | CO <sub>2</sub> | Fiber | Flexx | CO <sub>2</sub> | Fiber | Flexx    |
| Metal                   |      |                          |                 |       |          |                 |       |       |                 |       |          |
| Aluminum                |      | Aluminium                |                 |       |          |                 | ✓     | ✓     |                 | ✓     | <b>✓</b> |
| Aluminum, anodized      |      | Aluminium, eloxiert      |                 |       |          |                 | ✓     | ✓     | <b>✓</b>        | ✓     | <b>✓</b> |
| Chromium                |      | Chrom                    |                 |       |          |                 | ✓     | ✓     | )<br>           | ✓     | ✓        |
| Precious metal          |      | Edelmetall               | ;:              |       |          |                 | ✓     | ✓     |                 | ✓     | ✓        |
| Metal foils up to 0.5mm |      | Metallfolie bis zu 0,5mm |                 | ✓     | <b>✓</b> | 1               | ✓     | ✓     | = =             | ✓     | ✓        |
| (Aluminum, Brass,       |      | (Aluminium, Messing,     |                 |       |          |                 |       |       |                 |       |          |
| Copper, precious me     | tal) | Kupfer, Edelmetall)      |                 |       |          |                 |       |       |                 |       |          |
| Stainless steel         |      | Edelstahl                |                 |       |          |                 | ✓     | ✓     |                 | ✓     | ✓        |
| Stainless steel         |      | Edelstahl                |                 |       |          |                 |       |       | ✓               | ✓     | ✓        |
| (Thermark®)             |      | (Thermark®)              |                 |       |          |                 |       |       |                 |       |          |
| Metal, painted          |      | Metall, lackiertes       |                 |       |          | ✓               |       | ✓     |                 |       |          |
| Brass                   |      | Messing                  |                 |       | =        |                 | ✓     | ✓     |                 | ✓     | ✓        |
| Copper                  |      | Kupfer                   |                 |       |          |                 | ✓     | ✓     |                 | ✓     | ✓        |
| Titanium                |      | Titan                    |                 |       |          |                 | ✓     | ✓     |                 | ✓     | ✓        |

Only <u>specific</u> coatings on <u>specific</u> metals can be marked by the CO<sub>2</sub> laser

CO<sub>2</sub> ONLY

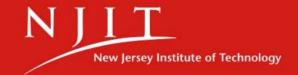

#### Non-Usable Materials

#### Warning!

Processing of the following materials is not permitted:

Carbon, Polyvinyl chloride PVC, Polyvinyl butyral PVB, Polytetrafluorethylene PTFE (Teflon), carbon fiber, beryllium oxide and materials containing halogen (fluorine, chlo-rine, bromine, iodine and astatine), epoxy- or phenolic resins

Take care when processing the following materials:

Manganese, chromium, nickel, cobalt, yttrium and lead. Material with the naming addition "flame-retarding" since it might contain bromine.

#### **Notice**

Any material not listed above may only be processed with written approval of Trotec.

We recommend to run a material processing test with the above mentioned mate-rial using the appropriate

Trotec assumes no responsibility for any consequences of laser processing in any application such as medical or pharmaceutical applications.

#### Warning!

Processing of the following materials is not permitted:

Carbon, Polyvinyl chloride PVC, Polyvinyl butyral PVB, Polytetrafluorethylene PTFE (Teflon), carbon fiber, beryllium oxide and materials containing halogen (fluorine, chlo-rine, bromine, iodine and astatine), epoxy- or phenolic resins

Take care when processing the following materials:

Manganese, chromium, nickel, cobalt, yttrium and lead. Material with the naming addition "flame-retarding" since it might contain bromine.

#### **Notice**

Any material not listed above may only be processed with written approval of Trotec.

We recommend to run a material processing test with the above mentioned mate-rial using the appropriate

Trotec assumes no responsibility for any consequences of laser processing in any application such as medical or pharmaceutical applications.

## **NO METALS** can be cut or engraved on our Rayjet 50 laser cutters

#### Workflow

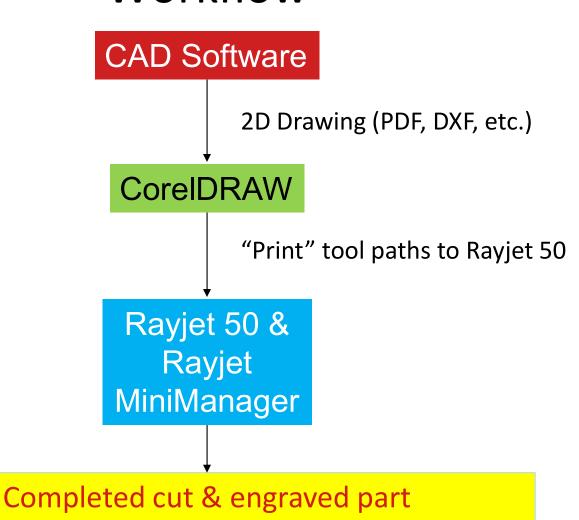

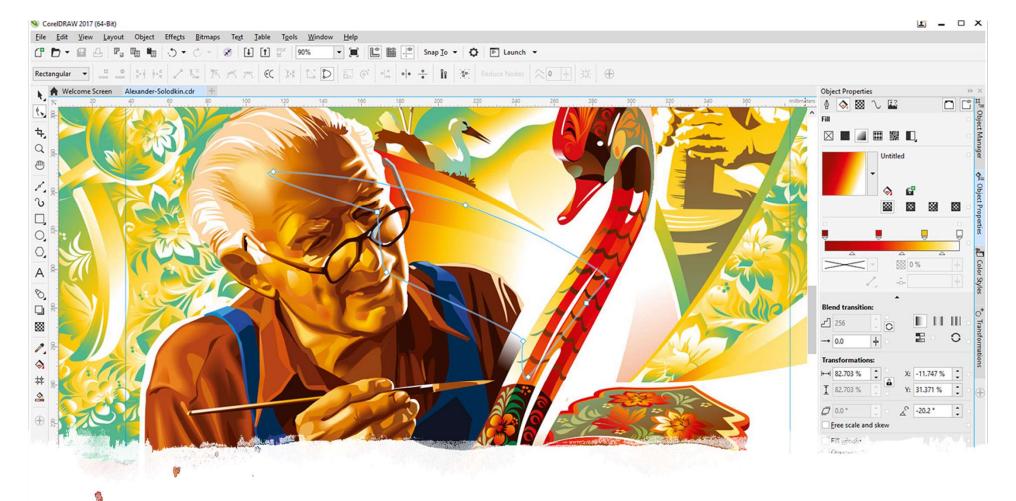

# What is CorelDRAW?

- Vector based graphic design software, like Adobe Illustrator
- We will primarily be using it to <u>scale</u>, <u>colorize and position</u> engineering CAD drawings that the Rayjet software will convert into a toolpath

#### CorelDRAW Workspace

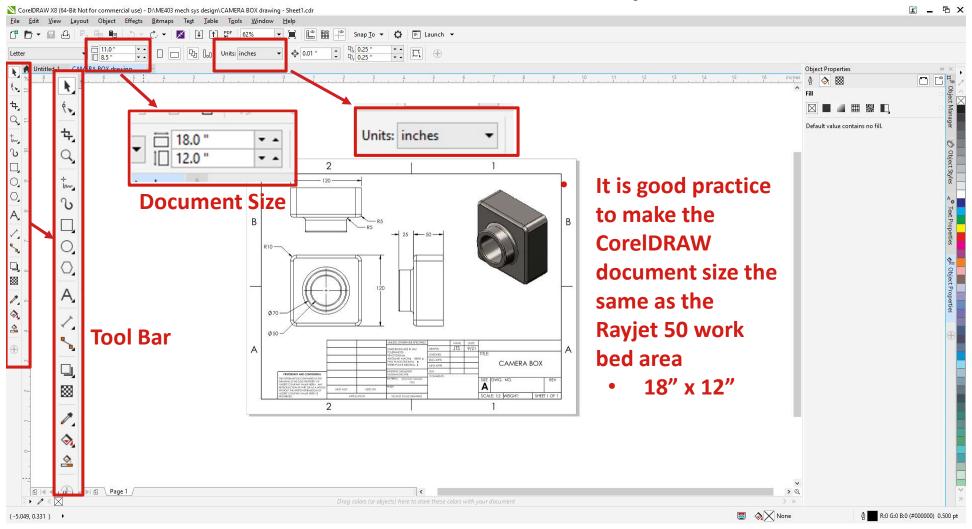

#### CorelDRAW Process Example

Let's say we wanted to <u>cut</u> a side profile of our drawing from a thin wood veneer board, and the edge lines will be <u>engraved</u>

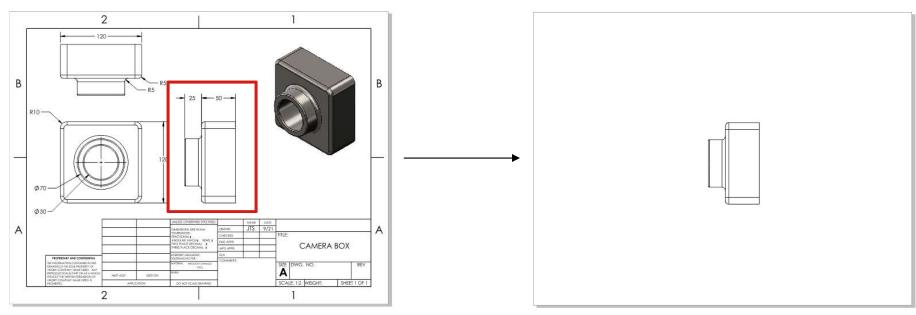

- Detailed Drawing from Solidworks
- We are only interested in the boxed drawing view

 We will copy desired dimensioning lines and values into a "workspace"
 CorelDRAW document using the "pick tool"

#### Opening a Workspace File & PDF

- Open CorelDRAW from the desktop
- Open the file "workspace.cdr" from the desktop. This has the dimensions of the laser cutter's workspace
- Immediately save a copy of this file with your own file name!
- File -> Open, and select your CAD drawing saved as a PDF or DXF
- Click "OK"

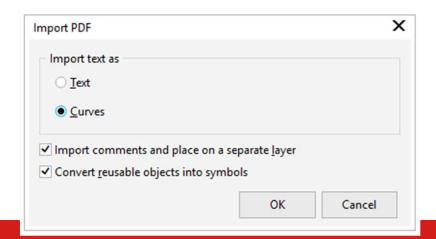

#### Making Sure Drawing is to Scale

Make sure the dimensions of your final cut are to the dimensions stated in the drawing, or other size

- It is critical to know the overall dimension in either the x or yaxis to set the proper cutting scale
- Click the lock to ensure the that x and y dimensions scale in the original ratio of the drawing
- Input either the overall x or y dimension to properly scale the drawing

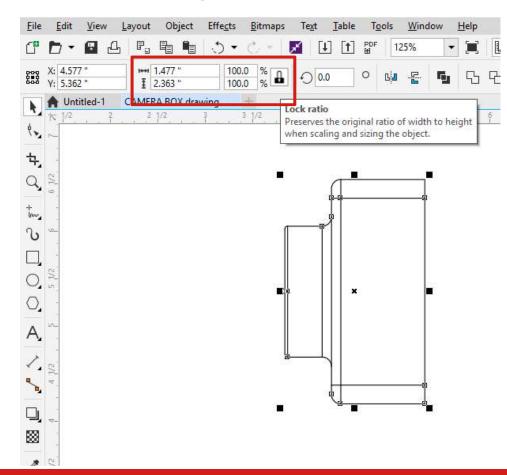

### **Setting Cutting Lines**

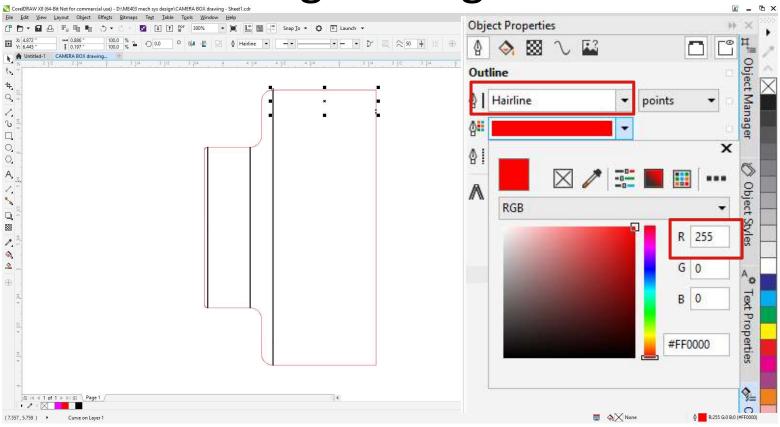

- Cutting lines must be RGB color 255,0,0
- Cutting lines must have a thickness of "Hairline"

#### **Setting Engraving Lines**

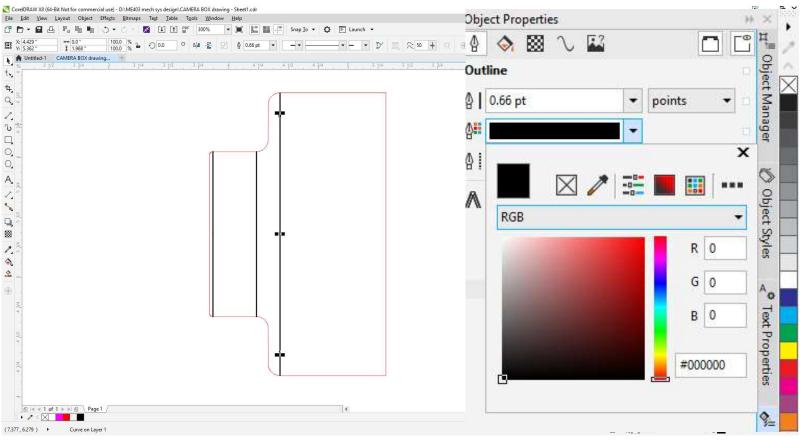

- Engraving lines or areas must be RGB color 0,0,0
- Engraving lines or areas can have any thickness

Print Dialogue & Drawing Alignment

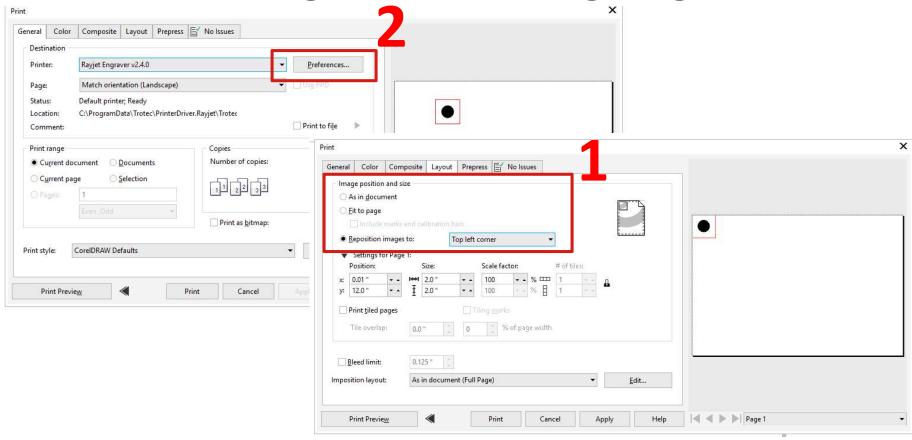

- Clicking "Print" opens the top-left window. Make sure "Rayjet Engraver" is the printer
- Go to the "Layout" tab to reposition image to "Top left corner"
- Go back to the "General" tab and click the "Preferences" button

### **Preferences & Rayjet Cutting Settings**

Material type, thickness and cutting/engraving intensity will be set in this interface

- Material selection and thickness of material
- Set "Auto Focus" to "Off"

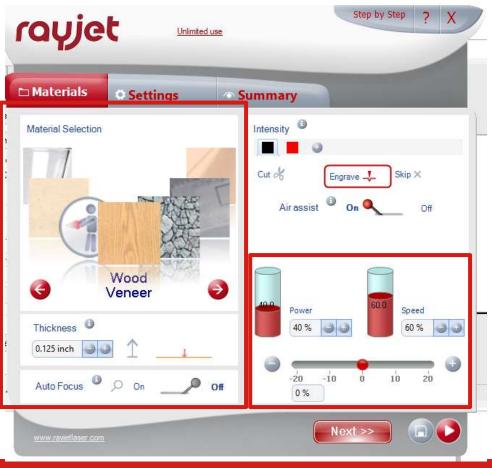

"Intensity" as a combination of Power and Speed (feed rate)

#### Power, Speed & Percentage

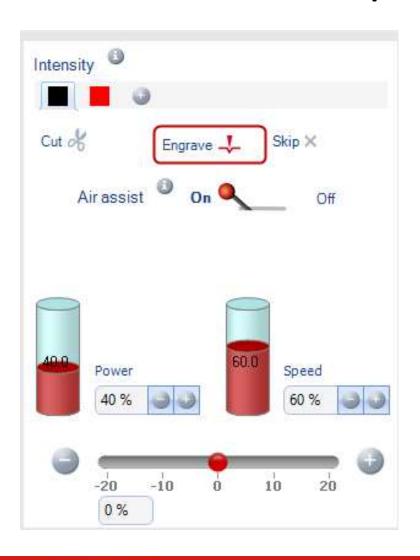

- The colors set in CorelDRAW correspond to cutting and engraving intensity levels in the Rayjet software
  - You can add more colors for different intensities!
- "Air assist" pushes air through the workspace and through the external carbon filter
  - Turn this off if you are cutting fabric or paper!
- Start with a material preset, then
   experiment with the intensity settings
   as needed
  - Increasing power → cutting intensity
     increases
  - Increasing speed → cutting intensity decreases
  - Use the sliding percentage bar!
  - Or adjust one setting at a time!

## Sending Job to Rayjet MiniManager

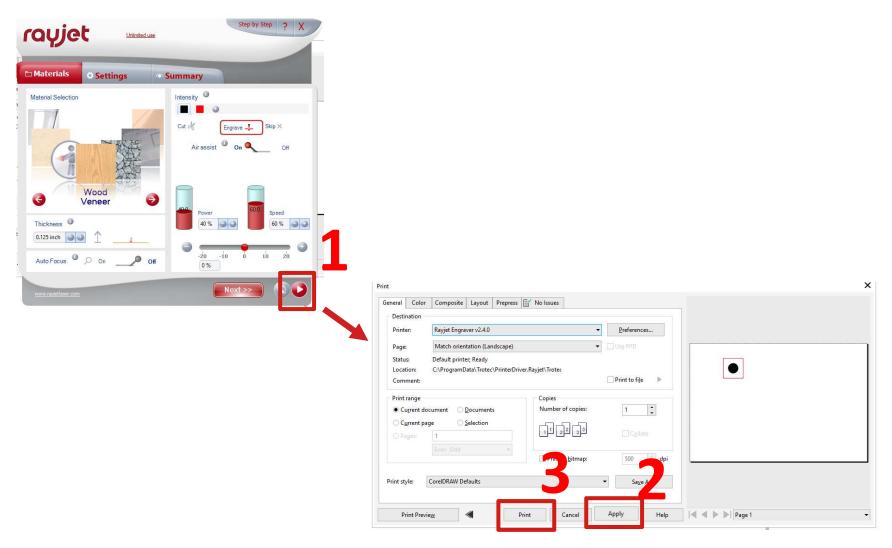

### The Rayjet 50

The power switch is behind the unit, above where the power cord is inserted

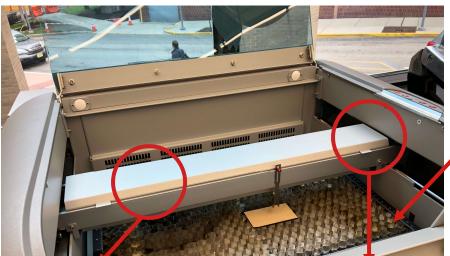

Honeycomb work table

Laser port

#### Gantry

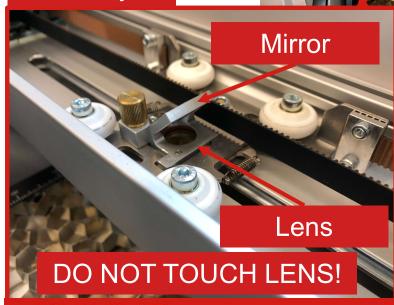

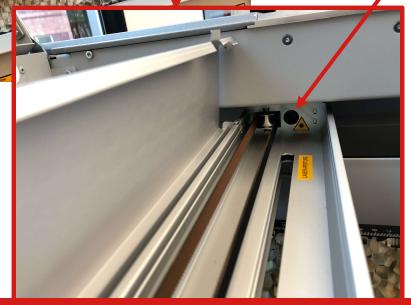

### The Rayjet 50

- Exhaust system
  - Filters particles and fumes emitted from the material being cut/engraved
  - Exhaust system should turn on automatically, ensure that this system is running while the laser is cutting/engraving

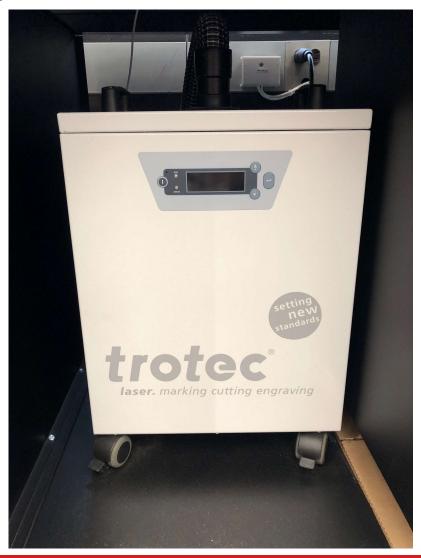

#### **Setting Focal Distance**

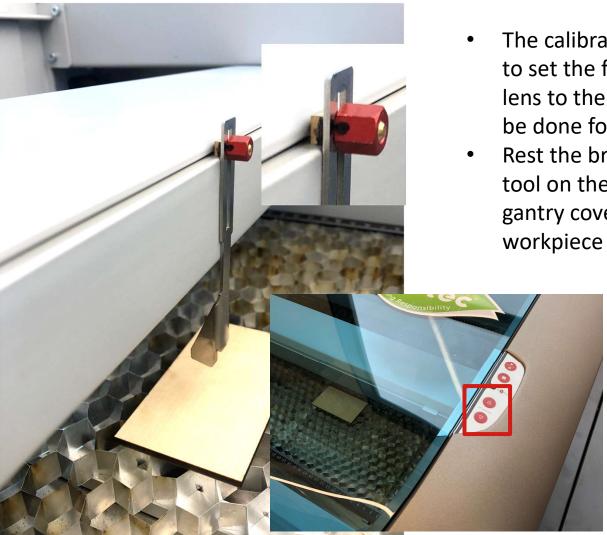

- The calibrated "focus tool" is used to set the focal distance from the lens to the workpiece and must be done for every cut/engrave
- Rest the brass prism of the focus tool on the external ledge of the gantry cover directly above your workpiece
  - Raise the workbed with the physical arrow buttons on the top of the Rayjet
  - The moment the focus tool comes into contact with the workpiece and falls off gantry, you are focused.

#### Rayjet MiniManager Job Queue

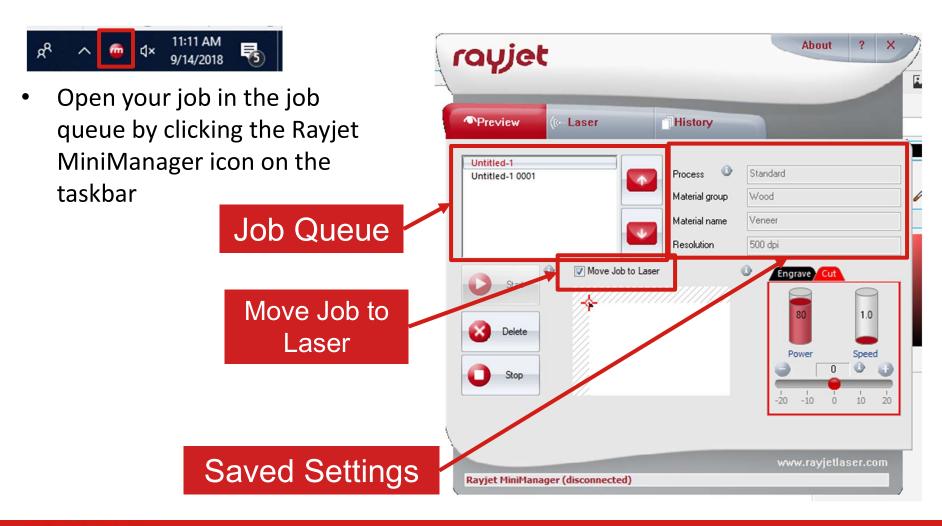

#### Positioning Job on Workpiece

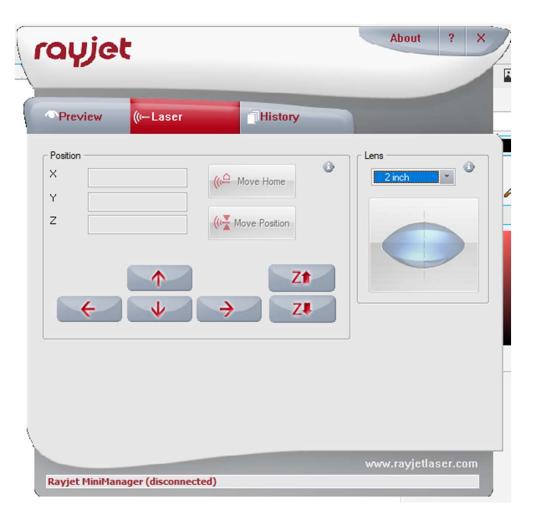

- Use this tab to position the laser to the top left corner of where you would like your cut or engrave to begin
- Be sure "Lens" is set to "2 inch"

#### Starting Job

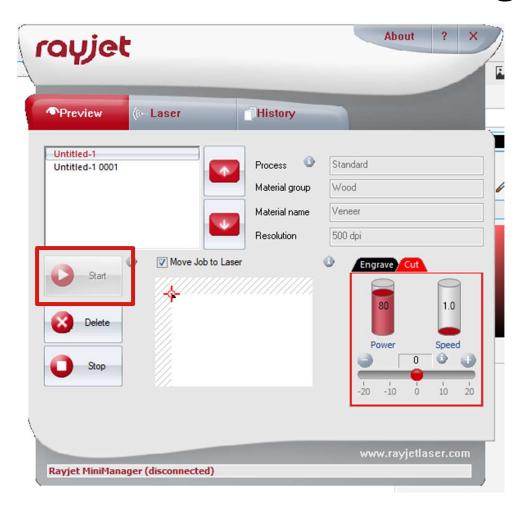

- Make sure your job is highlighted and click the "Start" button
- Once you execute a job, the name of that job will become grayed out
  - If you would like to redo a job, you will need to rightclick and reset the job before you can start it again

#### **Small Fires!**

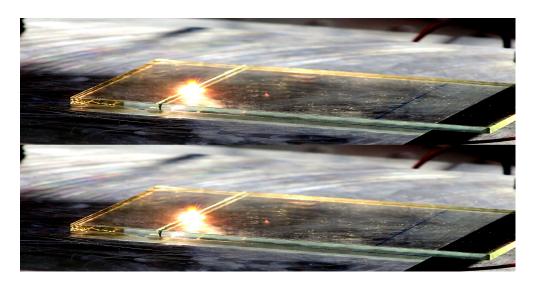

- You will notice small fires or flashes on your workpiece as the laser cuts or engraves
- Normally this is ok as long as the fire is intermittent and small
- If you notice a large and consistent fire while cutting,
   immediately stop the job using the stop button on the Rayjet and keep the lid closed!
  - Check to make sure you are using an approved material and proper intensity settings

#### **Computer Access**

Password: (PC Name) + 123

E.g. Rayjet1123

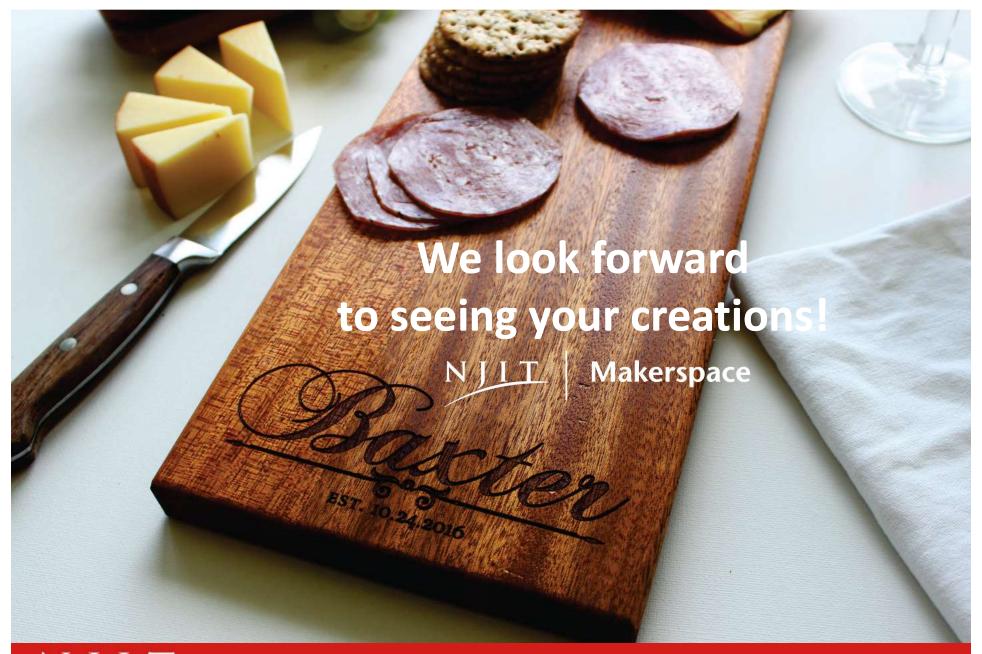

#### **Available Training Sessions**

After this training, consider attending...

Intro to 3D Printing

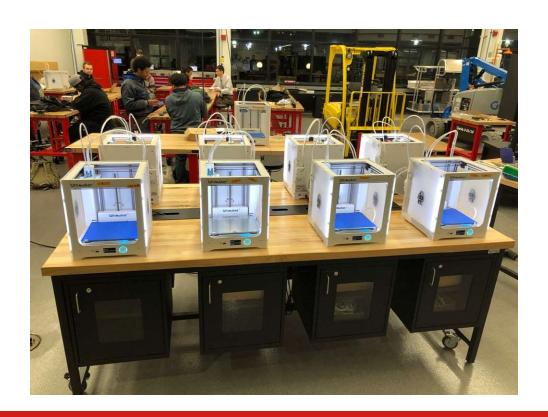